# **Criar e Instalar Pacotes com sbopkg**

[Sbopkg](https://sbopkg.org/) é uma ferramenta de linha de comando e de GUI para sincronizar com o [SlackBuilds.org](https://slackbuilds.org/) ("SBo"), uma coleção de scripts de terceiros do SlackBuild para construir pacotes do Slackware. O programa tem uma interface baseada em curses que lhe permite escolher e montar os programas que você quer compilar a partir do código fonte dos pacotes. Ele também pode ser usado de forma não interativa, caso você saiba de antemão qual é o seu objetivo - nesse caso, é "disparar e esquecer".

As informações a seguir ajudarão você a instalar o sbopkg e executá-lo no Slackware.

Note que o sbopkg cria pacotes Slackware. Como acontece com qualquer programa de gerenciamento de pacotes do Slackware, você terá que ser root para usar o programa! Execute

su -

para obter um terminal como root com o ambiente correto configurado.

## **Baixar o sbopkg:**

Baixe o sbopkg de:<https://www.sbopkg.org/downloads.php>

Você pode obter as fontes e construir um pacote sozinho, ou apenas pegar o pacote do Slackware já pronto. A seguinte secção deste artigo presume que você baixou o pacote pronto.

#### **Instalar o sbopkg**

1. Assumindo que o nome do arquivo de pacote sbopkg que você baixou para o diretório atual é sbopkg-0.38.0-noarch-1\_wsr.tgz, o comando installpkg para instalar o sbopkg (ou atualizá-lo se ele já esta(va) presente em seu sistema) é o seguinte:

```
$ SU -
```
# cd /path/to/downloaded/file/

```
# upgradepkg --install-new sbopkg-0.38.0-noarch-1_wsr.tgz
```
## **Configurar o sbopkg**

- 1. Leia a documentação do sbopkg! Veja [https://www.sbopkg.org/docs.php,](https://www.sbopkg.org/docs.php) e também não se esqueça que existe uma página man do sbopkg.
- 2. A primeira vez que o sbopkg é executado, você será perguntado se está OK que o programa crie os arquivos de configuração necessários:

```
# sbopkg
The following directories do not exist:
```
Last update: 2019/08/26 pt-br:howtos:slackware\_admin:building\_packages\_with\_sbopkg https://docs.slackware.com/pt-br:howtos:slackware\_admin:building\_packages\_with\_sbopkg 15:15 (UTC)

Variable Assignment -------- ---------- REPO\_{ROOT,NAME,BRANCH} -> /var/lib/sbopkg/,SBo/,14.2 LOGFILE directory -------> /var/log/sbopkg QUEUEDIR ----------------> /var/lib/sbopkg/queues SRCDIR ------------------> /var/cache/sbopkg TMP ---------------------> /tmp/SBo You can have sbopkg create them or, if these values are incorrect, you can abort to edit your config files or pass different flags. (C)reate or (A)bort?:

. Pressione C para criar os respetivos diretórios. O programa apresentará sua tela principal:

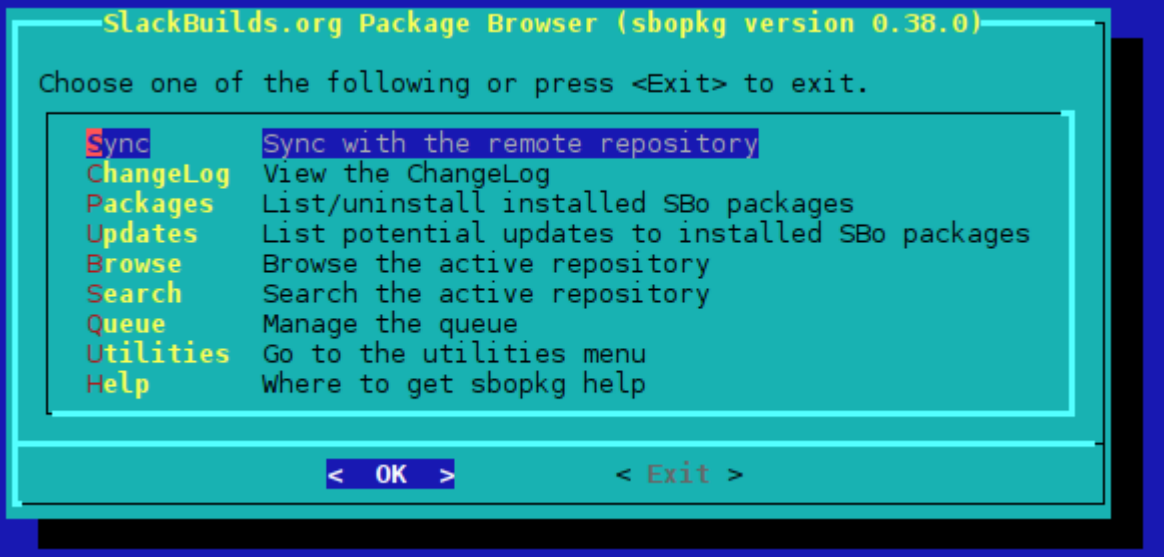

1. Sua primeira tarefa é sincronizar com o repositório do SlackBuilds.org - Ou seja, você permite que o sbopkg crie uma cópia local de todas as entradas do SlackBuild do servidor remoto, para a versão do Slackware que você está executando. Você pode usar o primeiro item de menu na tela principal baseada em curses, ou então você pode fazer isso a partir da linha de comando:

```
 # sbopkg -r
Syncing with the remote repository into /var/lib/sbopkg/SBo/14.2.
receiving incremental file list
<long list of filenames...>
sent 451288 bytes received 36904793 bytes 371702.30 bytes/sec
total size is 35271012 speedup is 0.94
Rsync with the SBo repository for Slackware 14.2 complete.
```

```
Importing SBo repository for Slackware 14.2 GPG Key...
Import done.
```

```
***SYNC COMPLETE***
```
2. Agora você está pronto para selecionar os pacotes que você deseja que sbopkg construa a partir da fonte.

#### **Usar arquivos de fila de espera com sbopkg**

O programa sbopkg permite uma grande quantidade de automação. A interface de curses interativa ajuda você a gerenciar o download dos arquivos de código-fonte e permitir que você selecione vários programas e, em seguida, compile e empacote todos de uma só vez.

Mas você pode automatizar ainda mais esse processo, usando o gerador sqg - sbopkg queueu (incluído no pacote principal desde 0.38.0).

O sqg pode gerar o arquivo de filas para cada um ou todos os pacotes no repositório do SBo:

```
sqg -p <filezilla> # this will only generate queue file for filezilla
package only
sqg -a # this will generate queue files for all packages in SBo repository
```
Observe que toda vez que uma atualização pública é anunciada ou um novo repositório está disponível, é recomendado executar o sqg -a para gerar arquivos de fila atualizados, pois as dependências podem ser adicionadas ou removidas.

#### **Exemplo do Uso do sbopkg**

Por exemplo, vamos instalar [Gramps.](http://gramps-project.org/) A lista com os arquivos para Gramps lista as seguintes dependências, em ordem de instalação:

orbit2 pyorbit libbonobo gnome-mime-data gnome-vfs libgnome gnome-python gramps

Carregue o arquivo "gramps.sqf" na interface curses do sbopkg, e o Gramps será construído com sucesso no seu sistema Slackware 14.2 e instalado, junto com todas as suas dependências.

Como alternativa, você pode usar a interface de linha de comando menos interativa:

sbopkg -i gramps Both a queuefile and a package were found with the name "gramps". Last update: 2019/08/26 pt-br:howtos:slackware\_admin:building\_packages\_with\_sbopkg https://docs.slackware.com/pt-br:howtos:slackware\_admin:building\_packages\_with\_sbopkg 15:15 (UTC)

Use (Q)ueuefile, (P)ackage, or (A)bort?: q ########################################### New queue process started on: Fri Aug 19 04:57:12 WIB 2016 ########################################### +++++++++++++++++++++++++++++++++++++++++++ PRE-CHECK LOG Using the SBo repository for Slackware 14.2 Queue Process: Download, build, and install ORBit2: Checking GPG for ORBit2.tar.gz ... OK Processing ORBit2 2.14.19-3 Using original .info file Using original SlackBuild file No build options selected. pyorbit: Checking GPG for pyorbit.tar.gz ... OK Processing pyorbit 2.24.0-1 Using original .info file Using original SlackBuild file No build options selected. libbonobo: Checking GPG for libbonobo.tar.gz ... OK Processing libbonobo 2.32.1-3 Using original .info file Using original SlackBuild file No build options selected. gnome-mime-data: Checking GPG for gnome-mime-data.tar.gz ... OK Processing gnome-mime-data 2.18.0-2 Using original .info file Using original SlackBuild file No build options selected. gnome-vfs: Checking GPG for gnome-vfs.tar.gz ... OK Processing gnome-vfs 2.24.4-3 Using original .info file Using original SlackBuild file No build options selected. libgnome: Checking GPG for libgnome.tar.gz ... OK

 Processing libgnome 2.32.1-2 Using original .info file Using original SlackBuild file No build options selected. gnome-python: Checking GPG for gnome-python.tar.gz ... OK Processing gnome-python 2.28.1-1 Using original .info file Using original SlackBuild file No build options selected. gramps: Checking GPG for gramps.tar.gz ... OK Processing gramps 3.4.3-1 Using original .info file Using original SlackBuild file No build options selected. +++++++++++++++++++++++++++++++++++++++++++ Pre-check complete.

Do you wish to proceed based on the search results above? Packages not found will be skipped during the process.

(P)roceed or (Q)uit?: P

etc.

#### **Referências para sbopkg**

- <https://www.sbopkg.org>
- <https://www.sbopkg.org/docs.php>
- <https://www.sbopkg.org/downloads.php>
- <https://www.sbopkg.org/queues.php>

# **Fontes**

- Original escrito por Idkraemer
- Contribuição de [Eric Hameleers](https://docs.slackware.com/wiki:user:alienbob)
- Contribuição de [Willy Sudiarto Raharjo](https://docs.slackware.com/wiki:user:willysr)
- Tradução Português [Miguel Rosa](https://docs.slackware.com/wiki:user:macgyverpt)

[howtos](https://docs.slackware.com/tag:howtos), [software](https://docs.slackware.com/tag:software?do=showtag&tag=software), [sbo,](https://docs.slackware.com/tag:sbo?do=showtag&tag=sbo) [package management,](https://docs.slackware.com/tag:package_management?do=showtag&tag=package_management) [author ldkraemer](https://docs.slackware.com/tag:author_ldkraemer?do=showtag&tag=author_ldkraemer)

Last update: 2019/08/26 15:15 (UTC) pt-br:howtos:slackware\_admin:building\_packages\_with\_sbopkg https://docs.slackware.com/pt-br:howtos:slackware\_admin:building\_packages\_with\_sbopkg

From: <https://docs.slackware.com/> - **SlackDocs**

Permanent link: **[https://docs.slackware.com/pt-br:howtos:slackware\\_admin:building\\_packages\\_with\\_sbopkg](https://docs.slackware.com/pt-br:howtos:slackware_admin:building_packages_with_sbopkg)**

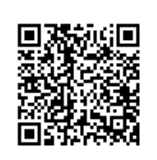

Last update: **2019/08/26 15:15 (UTC)**